Iskolakultúra 1999/4

Iskolakultúra 1999/4

provided by Repository of the Academy's Library

Szemle

# Kogníció és hipermediális kommunikáció

Informatika és honismeret

*Minden információs rendszernek, technológiának megvan a maga sajátos erőssége. Míg a nyomdatechnológia a nyelv kapacitását az információk 'lineáris'-an folytonos formáinak létrehozására használja, a hipermédium inkább párhuzamokra, 'nem lineáris' elrendezésre ösztönöz – még ha 'lineáris' organizációt is megkíván. A hipermédium szövegek, képek, hangfájlok stb. elektronikusan kapcsolt blokkjainak alkalmazásával radikális változásokat indított el a humán kommunikáció- és interpretációfolyamatok objektumait, típusait és metodológiáját illetően egyaránt.*

1. Bevezetõ megjegyzések

1.1. A közelmúltban, úgy tûnik, kedvezõ fordulat következett be a magyar CD-ROMok kiadásában is, tematikájukat, választékukat, színvonalukat illetõen egyaránt. Ebben a tanulmányunkban egy, az oktatás és a kutatás tartalmi és módszertani kérdéseit is érintõ korszerû kiadvánnyal, a Vision-X Kft., a Cartographia Kft. és a Chromogenic Arts Kft. gondozásában 1996-ban megjelent Budapest CD-Atlasz magyar nyelvû változatával kívánunk foglalkozni (remélve, hogy munkánkat az érdeklõdõk számára hamarosan hálózaton is hozzáférhetõvé tudjuk tenni).

1.2. Tanulmányunk célja szûkebben az, hogy kísérletet tegyünk az említett radikális változások mibenlétének 'lineáris' organizációjú bemutatására, tágabban az, hogy korunk és a Nemzeti Alaptanterv követelményeivel is összhangban a magunk módján próbáljuk meg elõmozdítani a Budapest CD-Atlasz, illetõleg a hozzá hasonló – lassan hétköznapjaink egészét átható – nagy teljesítményû információhordozók (Bartók Béla, Magyar Rádió, Biológia '97, Nemzeti Tankönyvkiadó vagy legutóbb a Compfairdíjas Pilinszky CD-ROM, CD Multimédia Szoftverház Kft. stb.) alkalmazását elsõsorban az oktatásban, de természetesen mindennapi életünk különbözõ területein is.

#### 2. A vizsgálat tárgya

2.1. A Budapest CD-Atlasz a magyar fõváros 1:25 000 méretarányú térképe alapján – magyar, német és angol nyelvû verzióban – készült: verbális, statikus képi (fotó), dinamikus képi (video) és zenei komponensekbõl álló adatbázis. Olyan hipermediálisan organizált kommunikátum, mely a legkülönfélébb szaktudományok (földrajz, történelem, építészet stb.) és mûvészeti ágak (képzõmûvészet, iparmûvészet, zene stb.) illetékességi körébe tartozó alapvetõ ismereteket tárol, illetõleg közvetít, ilyenformán hasznát vehetni a Nemzeti Alaptanterv szinte valamennyi műveltségterületén ("Anyanyelv és irodalom", "Élő idegen nyelv", "Ember és társadalom" stb.) éppúgy, mint a szakképzésben (idegenforgalom, közlekedés, vendéglátóipar stb.) vagy éppen a civil szféra különbözõ színterein.

2.2. A számítógépes atlaszt a GeoMap 1.01 (runtime) verziója mûködteti [GEOM], melytõl az adatbázisok függetlenek, azaz a felhasználó annyi felületet alkalmazhat egyidejûleg, amennyit kíván, illetve amennyit komputerének memóriája megenged. A szoftver megjelenítõ rendszere a mappákat a tradicionális (nyomtatott) térképek mintájára vizualizálja. Mindazonáltal a "GeoMap nem egyszerűen számítógépre vitt térkép, hanem kihasználja a multimédia adottságait (fotók, mozik, zenei betétek), valamint a számítógép gyors keresési lehetõségeit is" – vallják a kiadók. Hierarchikus fóliaszerkezete az informativitás nagyfokú flexibilitását biztosítja.

2.3. Az elektronikus atlasz speciális menüpontjai közül (egyszerûsített, tájékoztató magyarázatokkal) a következõket emeljük ki:

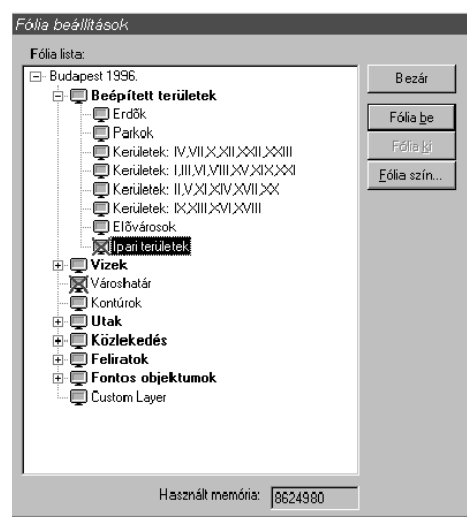

1. ábra

– (al)fólia mentése / hozzáadása / eltávolítása: egyrészt a felhasználás során individualizált 'saját fólia'(Custom Layer) merevlemezen – külön állományként – való elmentésére, másrészt a rendelkezésre álló külsõ fóliafájl(ok) bemásolására, illetõleg törlésére szolgál;

– a program fóliaszerkezete: "Területek" / 'Erdõk', 'Parkok', 'Kerületek', 'Elõvárosok', 'Ipari területek'; "Vizek" / 'Vízfelületek', 'Vízkontúrok, patakok', 'Vizek nevei': "Városhatár"; "Kontúrok"; "Utak" / 'Parkút, szervizút', 'Utca', 'Fontos út', 'Fõút', 'Autópálya' (és az ezeket kizáró utasítások), 'Tér', 'Sétálóutca', 'Útkontúrok', 'Egyirányú utak'; "Közlekedés" / 'Vasút', 'Autóbusz (gyorsjárat)', 'Villamos', 'Troli', 'Metró', 'Repülőtér', 'Hajózás'; "Feliratok" / 'Elnevezés', 'Fõutak nevei', 'Fontos utak nevei', 'Utcák nevei', 'Parkutak, szervizutak nevei', 'Kerületszámozás', 'Útpajzsok', 'Útszámozások', 'Jelmagyarázat'; "Fontos objektumok" / 'Sportlétesítmények', 'Fürdõk, uszodák', 'Esszé', 'Utcák, terek', 'Rendõrségek', 'Egyetemek, fõiskolák', 'Könyvtárak', 'Színházak', 'Áruházak', 'Múzeumok', 'Közintézmények',

'Benzinkutak', 'Hotelek', 'Posták', 'Éttermek', 'Kórházak', 'Követségek', 'Mozik', 'Szobrok, emlékmûvek', 'Látnivalók', 'Templomok', 'Hidak' (lásd 1. ábra);

– könyvjelzõ: az aktuális térkép kijelölt helyének megjegyzését teszi lehetõvé;

– nagyítás / kicsinyítés: a monitoron látható részletek nagyítására vagy kicsinyítésére alkalmas;

– objektum keresése: az atlasz különbözõ piktogramokkal jelzett objektumtípusaira és objektumaira keres rá, lásd az "Objektumkeresés" ablakot (2. ábra), melynek ..Mutasd!" gombiával a piros keretbe foglalt objektum és környéke jeleníthetõ meg;

– a program a következõ objektumtípusokat különbözteti meg: 'Áruházak', 'Autóbusz', 'Benzinkutak', 'Egyetemek, fõiskolák', 'Esszé', 'Éttermek', 'Fürdõk, uszodák', 'Hajózás', 'HÉV', 'Hidak', 'Hotelek', 'Kórházak', 'Könyvtárak', 'Követségek', 'Közintézmények', 'Látnivaló', 'Metró', 'Mozik', 'Múzeumok', 'Posták', 'Rendõrségek', 'Repülõtér', 'Sportlétesítmények', 'Színházak', 'Szobrok, emlékmûvek', 'Templomok', 'Troli', 'Utcák, terek', 'Vasút', 'Villamos';

| Objektum keresés                                                                                                    |          |
|----------------------------------------------------------------------------------------------------|----------|
| Obiektum típusok                                                                                                    | Mutasd!  |
| Látnivalók                                                                                                    | Mégsem   |
| Obiektum lista                                                                                                    |          |
| Aguincum: Katonaváros amfiteátruma<br>Aguincum: Polgárváros amfiteátruma<br><b>Bank Center</b><br>Budai Hegyvidék 1<br>Budai Heguvidék 2<br>Budapest Sportcsarnok<br>Budavári Sikló<br>Citadella<br>Contra Aguincum<br>F rzséhet-kilátó<br>Feneketlen tó<br>Festetics és Károlyi Paloták<br>Fogaskerekû Vasút<br>Fôvárosi Állat- és Növénykert<br>Füvészkert<br>Gerbeaud ház<br>Gresham Palota<br>Gül Baba türbéje<br>فكمستملح ومحد | Jelemzők |

2. ábra

– jellemzők: az "Objektumkeresés" ablak (2. ábra) "Jellemzők" gombját aktivizálva vagy a monitoron az egérrel egy piktogramra duplán klikkelve a kiválasztott objektumról nyerhetni részletes információkat, lásd az "Objektumjellemzők" ablakot (3. ábra) – az ablak jobb alsó szektorában található gombok mûködtetésével az objektumról készült fotók és videofelvételek tekinthetõk meg, illetõleg kikapcsolható az automatikusan induló zenei betét;

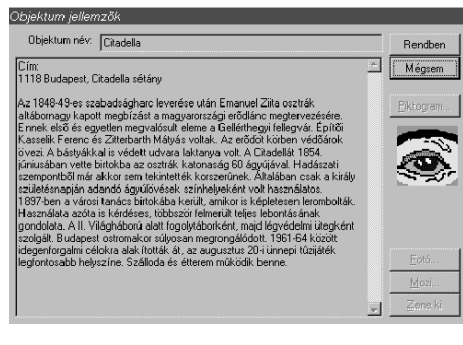

3. ábra

– utcakeresés: az utcák keresését és megjelenítését teszi lehetõvé.

#### 3. Példa az adatbázis alkalmazására

3.1. Ebben a szekcióban az alkalmazás, a pedagógiai gyakorlat oldaláról vesszük kissé közelebbrõl szemügyre az elektronikus atlaszt, azt próbálva meg legalább vázlatosan bemutatni, hogy úgy 13–14 éves korú vidéki (szegedi) tanulókkal komputer elõtt hogyan készít(het)ünk elõ közösen, tervez(het)ünk meg játékosan és bonyolít(hat)unk le "virtuálisan" – később természetesen "valóságosan" – egy egésznapos tanulmányi kirándulást Budapestre.

3.2. A program (2.3. alatt ismertetett) speciális elemeinek, a kezeléséhez szükséges tudnivalóknak és operációknak maximum egy-két órát igénylõ elsajátít(tat)ását követõen különbözõ feladatokat ad(hat)unk a tanulóknak. Az angol, illetõleg a német nyelvû verzió alkalmazói természetesen használhatják például az Angol–magyar, Magyar–angol hangos szótár vagy a Német–magyar hangos szótár címû CD-ROMot is (mindkettõ az Akadémiai Kiadó és a Scriptum Kft. közös kiadványa). A feladatok közül terjedelmi okok miatt itt csupán hármat mutatunk be.

(1) Gyûjtsétek össze és mutassátok be fõvárosunk fõbb nevezetességeit!

Súgó: a menüsávon a "Szerkesztés" menüben az "Objektumkeresés..." menüpontra vagy az "Eszközsor"-on a megfelelő ikonra kattintva, a monitoron megjelenő "Objek-

tumkeresés" ablakban (lásd 2. ábra) válasszátok ki elõször a 'Látnivalók'objektumtípust (lásd a 2.3. alatt), majd tallózzatok az így megjelenő listán! Az ablak "Mutasd!" gombját kapcsolva be, piros keretben jelenik meg a kiszemelt nevezetesség piktogramja és környéke, "Jellemzők" gombját aktiválva vagy pedig a szóban forgó piktogramra az egérrel duplán klikkelve, az "Objektumjellemzők" ablak (lásd 3. ábra) tűnik elõ, mely az adott nevezetességrõl zenei aláfestéssel nyújt verbális tájékoztatást, legtöbbször fotó(k), nem ritkán videofelvételek hozzáadásával.

(2) Mutassátok be Budapest fõbb tömegközlekedési vonalait!

Súgó: a menüsávon a "Szerkesztés" menüben a "Fóliabeállítás…" menüpontra vagy az "Eszközsor"-on a megfelelő ikonra klikkelve (másként a Ctrl – L billentyûkkel), a monitoron megjelenő "Fóliabeállítások" ablakban (lásd 1. ábra) válasszátok ki elõször a "Közlekedés" fóliát, majd a 'Vasút', 'Autóbusz', 'Villamos', 'Troli', 'Metró' stb. alfóliák egyikét! A kiválasztott alfóliát aktivizálva, a térkép megjeleníti Budapest trolihálózatát vagy éppen metróvonalait stb. (A "Fóliabeállítások" alján található dobozban egyébként információt kaphattok az aktuálisan felhasznált memóriáról is.)

(3) Tetszés szerint illesszetek saját objektumokat az elektronikus térképre!

Súgó: az "Eszközsor"-on a megfelelő ikonra, majd a térképen az általatok választott helyre klikkelve, a monitoron az "Objektumjellemzők" ablak (lásd 3. ábra) jelenik meg. Az automatikusan aktivizálódó "Piktogram" gomb mintegy hatvannégy piktogramot kínál fel a számotokra, melyeknek bármelyikét beilleszthetitek az adott helyre objektumnévvel, illetőleg a "Rendben" jóváhagyással.

3.3. Az egyre komplexebb elõkészítõ feladatok és gyakorlatok után egésznapos tanulmányi kirándulásunkat a – tanulókkal közösen kialakított – következõ útvonalon bonyolítjuk le: Nyugati pályaudvar – Oktogon – Andrássy út – Hõsök tere (lásd 4. ábra). A városnézõ sétánkon megismert nevezetességek közül itt csupán néhányról áll módunkban beszámolni.

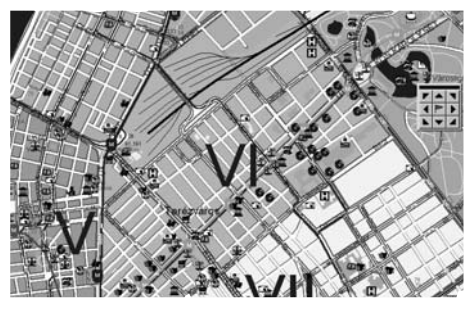

4. ábra

Az Oktogonhoz érkezve, az Andrássy útról (a már ismert módon) az alábbi globális kép tárul elénk. – A különbözõ objektumokhoz tartozó komplex kommunikátumok verbális összetevõjét indexált T-vel, statikus képi komponensét F betûvel (és kerek zárójelben a fotók számával), dinamikus képi anyagát pedig V szimbólummal jelöljük (kerek zárójelben itt a videofelvétel percben mért idõtartamával). A zenei betétekre az egyszerûség kedvéért külön nem utalunk.

[GEOM]T1/F1(2) (Andrássy út)

Korábbi elnevezései: 1787-tõl Kõmíves utca, 1877-tõl Sugárút, 1885-tõl Andrássy út, 1949-tõl Sztálin út, 1956-ban Magyar Ifjúság útja, 1956-tól Népköztársaság útja, 1990 tõl ismét Andrássy út. Azért építették, hogy a Király utcát tehermentesítsék. Megépítésének egyik fõ pártfogója gróf Andrássy Gyula volt. Az utat szegélyezõ épületek tervezésében részt vett Ybl Miklós és Linczbauer István is. A munka 1872-tõl 1876-ig tartott és 1877 októberében adták át a fõvárosnak. A Bajcsy-Zsilinszky úttól a Hõsök tere felé haladva a következõ terek lelhetõk fel: Jókai tér, Liszt Ferenc tér, Oktogon, Kodály körönd, s végül a Hõsök tere zárja a sort. Építészetileg három szakaszra osztható:

Elsõ szakasz: Bajcsy-Zsilinszky út – Oktogon: Többemeletes házak, zárt beépítés, fasorral szegélyezve, nagyvárosi jelleg. Üzletek, bemutatótermek, továbbá kulturális intézmények jellemzik.

Második szakasz: Oktogon – Kodály körönd: Zárt beépítés, kettõs fasor, szervizút jellemzi. Iskolák (mûvészeti oktatás) találhatók meg e helyt szép számmal.

Harmadik szakasz: Kodály körönd – Hõsök tere: Laza beépítésû, kertes villáktól szegélyezett.

A kontinens elsõ földalatti kéregvasútja is ez alatt az út alatt található (lásd Kisföldalatti vagy Metró 1). Építészetileg fontos épületei: Operaház, Képzõmûvészeti Fõiskola, Goethe Intézet, Dreschler palota, a régi Zeneakadémia épülete, a régi Mûcsarnok, Pallavicini palota, valamint a volt ÁVHközpont.

3.3.1. Noha az Andrássy út elsõ szakasza (Bajcsy-Zsilinszky út – Oktogon) (realiter) kívül esik városnézõ sétánk korábban rögzített útvonalán, érdemes egy-két pillantást vetnünk (virtuálisan) erre a részre is.

[GEOM]T2/F2(5) (Operaház)

Teljes neve: Magyar Állami Operaház. Az építésére kiírt pályázatot Ybl Miklós nyerte meg, tervei alapján 1875-ben kezdték el az építkezést. Neoreneszánsz stílusú épület, kivitelezési színvonala egy sorba emeli az akkortájt épített többi híres európai operaházzal. Az elsõ elõadást 1884. szeptember 27-én tartották meg, melyen Erkel Ferenc Bánk bánja és Hunyadi László címû operájának nyitánya, majd Wagner Lohengrin címû operájának elsõ felvonása csendült fel. A fõbejárat két oldalán található Liszt és Erkel szobra, az épület sarkaiban állnak a múzsák, a balusztrádon pedig további híres zeneszerzõk szobrai. Épületén belül is sok a szobor, sajnos az eredetileg ott lévõk egy része már nincs meg. A 19 tengelyes oldalhomlokzatok négyemeletesek, innen juthatunk el a királyi lépcsõházhoz, illetve a mûvészbejáróhoz. (Az Operaház belsõ tervei rendkívüli mûgonddal, mûvészi igényességgel készültek, Than Mór, Lotz Károly és Székely Bertalan munkái.) Fõ csillárja három tonnát nyom. Elsõ társulata a Nemzeti Színház operatársulatának tagjaiból verbuválódott. Elsõ igazgatója Erkel Ferenc volt. Társulata nemzetközi sikereket ért el külföldi vendégjátékaival. 1953 óta társszínháza az Erkel Színház.

A [GEOM]T2/F2(5) komplex kommunikátumot további – színház- és mûvészettörténeti, építõ- és képzõmûvészeti, történelmi, irodalom- és stílustörténeti, mitológiai stb. – kommentárokkal tehetjük teljessé. [GEOM]T3/F3(1) (Ady-szobor)

Ady Endre (1877–1919) költõ, író, újságíró. Kisnemesi családból származott, jogi tanulmányait Nagykárolyon, Zilahon (ma Románia), illetve Debrecenben folytatta. 1900-tól Nagyváradon (ma Románia) dolgozott újságíróként. Újságcikkei polgári radikális hangvételûek, a nemesség és a papság feudális jogainak maradványait támadják és forradalmi megoldást sürgettek, fõleg az 1905-ös orosz polgári forradalom hatására. 1904-ben utazott elõször Párizsba, az európai szellemi élet központjába, ahová többször is visszatért. 1905-tõl a Budapesti Napló munkatársa volt. 1906-tól folyamatosan jelentek meg verseskötetei. Költészete, szókimondása támadások célpontja lett, érthetetlennek, erkölcstelennek kiáltották ki. 1908-ban az induló Nyugat címû folyóirat vezetõ költõje lett. Forradalmi témájú verseivel és publikációival a közélet állandó szereplõjévé vált, mûveit is inkább politikai, mintsem irodalmi szempontból támadták. Életmûvét õ maga osztotta be ciklusokra, amelyek témaköre más-más címmel élete végéig újra és újra ismétlõdik. Verseiben a modern ember meghasonlott lelkivilágát és halálfélelmét, álmait és hitét ábrázolja, fõleg jelképeken keresztül. Sokat merít a magyar nemzeti hagyományokból is. Fordítóként a mûfaj jelentõs képviselõit, francia szimbolistákat, Baudelaire-t és Verlaine-t ültette át magyarra. Költészetét, mint Petõfiét és József Attiláét is, a mindenkori hatalom a maga szája íze szerint magyarázta. Munkásságának emlékei a Petõfi Irodalmi Múzeumban tekinthetõk meg állandó kiállításon.

Szobra a Liszt Ferenc téren található, Csorba Géza alkotása. (1960).

A [GEOM]T3/F3(1) komplex kommunikátumot további irodalomtörténeti stb. adalékokkal egészíthetjük ki, vagy például feladatul adhatjuk a tanulóknak a Petõfi Irodalmi Múzeum megkeresését és megtekintését stb.

3.3.2. E helyütt azonban térjünk vissza inkább eredeti útitervünkhöz, s a fényképpel illusztrált Oktogontól induljunk el a Hõsök tere felé. Az Andrássy útnak ezen a szakaszán a Kodály köröndre érkezve elõször a Kodály-archívumot tekintjük meg.

[GEOM]T4/F4(1) (Kodály Zoltán Emlékmúzeum és Archívum)

Kodály Zoltán (1882–1967) zeneszerzõ, népzenekutató, zenetanár. Középiskolai tanulmányai mellett zongorázni, hegedülni és gordonkázni is megtanult. A Zeneakadémia elvégzése mellett a (ma Eötvös Loránd Tudományegyetem) bölcsészkarára is járt és 1906-ban doktori diplomát szerzett. Ekkor már régóta járta az országot, népzenei emlékeket gyûjtve. 1906-ban Bartók Béla is csatlakozik hozzá, közösen adják ki a Húsz magyar népdal címû gyûjtésüket. Berlini és párizsi útja után a Zeneakadémia tanára lesz. 1943-ban a Magyar Tudományos Akadémia tagja, 1946–1949 között elnöke. 1944-ben a kolozsvári, 1957-ben a budapesti, 1960-ban az oxfordi egyetem avatja díszdoktorává. Mûveit a magyar nemzeti hagyományokkal és a népzenével való összeforrottság jellemzi. Egyaránt szerzett zenekari, énekkari és színpadi mûveket, zenéje sok általa gyûjtött népzenei elemet tartalmaz. Egész életében az iskolai zeneoktatásért, az ifjúság zenei neveléséért fáradozott. Az ének-zene és a kottaolvasás oktatásában elért eredményeit ma Kodály-módszerként ismeri és alkalmazza az egész világ.

A Kodály köröndön álló házban (Andrássy út 87–89.) élt és alkotott, nevét a tér és a ház falán emléktábla õrzi. Egykori lakásában emlékmúzeumot rendeztek be.

A [GEOM]T4/F4(1) komplex kommunikátumot számos zenetörténeti, folklorisztikai stb. érdekességgel egészíthetjük ki, vagy például feladatul adhatjuk a tanulóknak a Magyar Tudományos Akadémia megkeresését és megtekintését stb.

A látnivalók közül következõleg Szondi György szobrát tekinthetjük meg.

[GEOM]T5/F5(1) (Szondi György)

Szondi György (?–1552) Drégely várának hõs védõje, a 16. századi végvári vitézek jellegzetes alakja. A török elleni harc jelképe, ahogy maroknyi harcosával haláláig védte a várat az óriási túlerõ ellen. Halálát Tinódi Lantos Sebestyén és az õ nyomán Kölcsey, Czuczor és Arany János énekelte meg.

Szobra a Kodály köröndön áll.

Sétánk során részfeladatul adjuk a tanulóknak, hogy a Verstár – a magyar líra klasszikusai címû CD-ROM (Arcanum DataBases Kft. [VIPV]) felhasználásával keressék meg és listázzák ki azokat a költeményeket, illetõleg szöveghelyeket, amelyekben valamilyen hivatkozás található a hõs végvári vitézre. A feladat megoldását egy perc múlva a következõképpen prezentálja az egyik tanuló:

[VIPV]T5/F5(1)' (A Szondi Györgyre utaló költemények, szöveghelyek)

3 – KÖLCSEY FERENC

1 Drégel

"...Szondi hol állt? Repedő kebelén hol csorga le vére?…"

1 Zrínyi dala

"…Szondi melynek sáncait védlette…" 1 Szondi

"…Szondi dicsõ végét romján a drégeli várnak.…"

2 – VÖRÖSMARTY MIHÁLY

2 – Nagyobb epikai mûvek

1 Cserhalom

"...Súlyos karjától leesik Bere, Szondi: lovastúl…"

1 Eger

1 Elsõ ének

"...S Szondi nem állhata meg, de hegyek rendûltenek…"

5 – ARANY JÁNOS

1– 1847–1852

1 Van-e olyan…

"...Szondi vitéz, Zrinyi Miklós, Szigetvár…"

4 – 1853–1864

1 Szondi

"…Szondi vitéz szomorkodik szivében…" 1 A két apród

"…Szondi vitéz harcolt lelkesen…" 1 Szondi két apródja

.....Mért nem jön Szondi két dalnoka, mért…"

"…Add meg kegyelemre, jó Szondi, magad!…"

"...Kegyelmet uradtól nem vár soha Szondi...

1 Tinódi redivivus

....Dobót, Szondi Györgyöt foglalád versekben…"

3.3.3. Tanulmányi kirándulásunk következõ pontján, a Hõsök terén elõször a Millenniumi Emlékmûvet tekintjük meg.

[GEOM]T6/F6(4)/V(2) (Millenniumi Emlékmû, Hõsök tere)

A tér formáját Schickedanz Albert és Herzog Fülöp alakította ki 1896-ban a millenniumi kiállításra, egységbe foglalva a Szépmûvészeti Múzeumot, a Mûcsarnokot és az Ezredéves emlékmûvet. A Hõsök terét a század elején fákkal, virágágyakkal, kétoldalt szökõkúttal díszítették. A téren található Millenniumi emlékmû a fõváros egyik legjelentõsebb köztéri mûalkotása. A teljesen kész emlékmûvet 1929-ben avatták fel. A szobrokat a Zala György szobrászmûvész vezette hatfõs szobrászcsapat tervezte. A két eklektikus, félkör alakú oszlopcsarnok 85 m széles és 25 m magas. Középen, 36 m magas oszlop tetején áll a gyõzelmet szimbolizáló Gábriel arkangyal bronzszobra. A legenda szerint az arkangyal tanácsára küldte a Szent Koronát a pápa (II. Szilveszter) elsõ királyunknak, Szent Istvánnak. Az oszlop talapzata körül a honfoglaló magyar vezérek lovas szobrai sorakoznak. Az oszlopcsarnokok tetején szimbolikus szoborcsoportokat találunk (Munka, Jólét, Háború, Béke, Tudás, Dicsõség), középen királyszobrok, alattuk jelenetek életükbõl. A pilléreken eredetileg a magyar uralkodók szobrai álltak. A II. Világháború után az öt ábrázolt Habsburg uralkodó szobrait eltávolították és magyar államférfiak szobraira cserélték. A bal oldali szobrok sorrendben: az Árpád-ház jeles tagjai közül Szent István (1001–1038 között uralkodott), Szent László (1077–1095), Könyves Kálmán (1095–1116), II. András (1205–1235), illetve IV. Béla (1235–1270), az Anjou-dinasztiából Károly Róbert (1307–1342) és Nagy Lajos (1342–1382). A jobb oldaliak: Hunyadi János (kormányzó 1446–1452) és fia, Hunyadi Mátyás (király 1458–1490) után erdélyi fejedelmek következnek, Bocskai István (1605–1606), Bethlen Gábor (1613–1629), Thököly Imre (1682–1685, 1690), illetve II. Rákóczi Ferenc (1703–1711). A sort Kossuth Lajos (kormányzó, 1848–1849) zárja. A tér nevét 1932 óta viseli. 1937-ben az egész tér kõburkolatot kapott. 1980-ban új, nagyobb területû, közepén az eredeti mintát megtartó díszburkolat épült. Az emlékmû elõtt található a Hõsök Emlékmûve, más néven az Ismeretlen Katona Sírja.

A [GEOM]T6/F6(4)/V(2) interpretációja során kiderült, hogy egy-két tanuló nincs teljesen tisztában az eklektika kifejezés értelmével. Kérésünkre egyik társuk az Anyanyelvi könyvespolc címû CD-ROM (Akadémiai Kiadó, Scriptum Kft. [GIBA]) felhasználásával pillanatok alatt prezentálta az eklekticizmus lexéma következõ explikációját:

[GIBA]T6/F6(4)/V(2) (eklekticizmus gör–lat)

1. fil egymással nem mindig egyeztethetõ nézetek, irányzatok elemeit vegyítõ módszer, amely belõlük a neki megfelelõt emeli ki;

2. irod, mûv, zene különféle korok és stílusok jegyeit vegyesen alkalmazó, kevés önálló elemet tartalmazó irányzat;

3. pejor elméleti következetlenség.

A [GEOM]T6/F6(4)/V(2) verbális, statikus képi és dinamikus képi komponensekbõl álló kommunikátumot aztán számos történelmi, egyháztörténeti, építészeti, heraldikai stb. magyarázattal tehetjük még színesebbé, élményszerûbbé. AV szimbólumú videofelvételt bárhol megállíthatjuk, s aktuálisan kimerevített részletét közelebbrõl is szemügyre vehetjük.

Városnézõ sétánk végéhez közeledve, vessünk még egy pillantást a Szépmûvészeti Múzeumra is.

[GEOM]T7/F7(1) (Szépmûvészeti Múzeum)

A Szépmûvészeti Múzeum épülete is a millenniumi kiállításra készült, de csak 1906-ban fejezték be teljesen. Benne található Magyarország legnagyobb képzõmûvészeti gyûjteménye. Fõ anyagát a Magyar Nemzeti Múzeum képtára és az 1870-ben Bécsbõl hazahozott Esterházy-gyûjtemény adja. A magyar mûvészek alkotásait 1957 ben az e célra alapított Nemzeti Galériában helyezték el. Ma tehát szinte kizárólag külföldi mûvészek alkotásait tekinthetjük meg. A Régi képtár legjelentõsebb darabjai: Raffaello Ifjú képmása és Esterházy-madonnája, valamint sok Tiziano és Tintoretto kép. A németalföldi mesterek közül ifj. Pieter

Brueghel és Rembrandt néhány munkája. Ugyancsak híres a képtár Greco-, Goya- és Velazquez-gyûjteménye. A késõbbi korokból jelentõsek Delacroix, Monet, Renoir és Cézanne festményei. A szoborgyûjtemény egyik jeles darabja *Rodin* Örök tavasz című márványszobra. A múzeum egyiptomi és görög-római gyûjteménnyel is rendelkezik, ezenkívül idõszaki kiállításokat is rendeznek.

Tekintsük meg e helyütt legalább El Greco Bûnbánó Magdolna címû remekmûvét – az Új Akadémiai Kislexikon címû CD-ROM (Akadémiai Kiadó, Scriptum Kft. [GIBK]) segítségével.

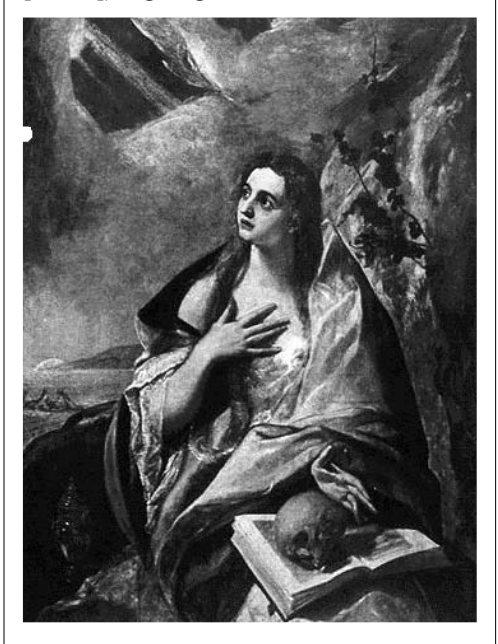

[GIBK]T8 (El Greco "Bűnbánó Magdolna")

Ha (virtuális) idõnk és energiánk engedi, tehetünk még egy rövid körsétát, elidõzhetünk például Városligeti-tó, a Vajdahunyad vár – szövegekkel, fotókkal és videofelvétellel – illusztrált környékén stb.

Tanulmányi kirándulásunk végén a Nyugati pályaudvar bemutatásával búcsúzunk Budapesttõl.

[GEOM]T9/F9(1) (Nyugati pályaudvar)

A Nyugati pu. a Bajcsy-Zsilinszky út, a Szent István körút, a Váci út valamint a Teréz körút találkozásánál található, a Nyugati téren. A pályaudvar elõdje, a Pesti

Indítóház 1846-ban épült. A növekvõ forgalom miatt az indítóházat átalakították és egy épületrész hozzáépítésével toldották meg. A mai épületet az osztrák August de Serres vezetésével a francia Eiffel cég építette, különleges technikával, a forgalom akadályozása nélkül. Az új épületet a régi fölé emelték, majd amikor elkészült, alóla a régit kibontották. 1877. október 28-án adták át. Tizenkilenc vonatfogadó, illetve -indító vágánya van, ebbõl négy található a csarnokban. A pályaudvar elõl indult az elsõ budapesti villamosjárat is 1887-ben. Az 1960-as években a teherpályaudvar megszüntetésével új vágánycsoportok épültek. A metróhoz (Metró 3) peronjai aluljárórendszerrel csatlakoznak. 1978-ban kezdték meg mûemléki helyreállítását. Késõbb egyik felújított szárnyában kapott helyet a világ akkor legnagyobb forgalmú és talán legszebb kivitelezésû McDonalds gyorsétterme. Errõl a pályaudvarról fõleg Magyarország északi, illetve délkeleti részei, valamint Szlovákia, illetve Románia felé közlekednek vonatok.

## 4. Záró megjegyzések

4.1. Ebben a tanulmányunkban, ahogyan azt a bevezetésben jeleztük, egy 'nem lineáris'struktúrájú, multimediális kommunikátum – a Budapest CD-Atlasz – vizsgálatára vállalkoztunk (más adatbázisokat is felhasználva), egy "virtuális" kirándulás keretében 'lineáris'-an próbálva meg érzékeltetni azokat a "reális" tendenciákat, amelyeket a korszerû információs rendszerek, elektronikus kiadványok indítottak el a humán kommunikáció történetében.

4.2. Kísérletünk eredményeit röviden a következõképpen foglaljuk össze:

(a) a felhasználó munkájának elsõdleges vezérelve a relevancia, a produktivitás;

(b) az elektronikus kiadványok (ap)percepciója során az interpretatív operációk hagyományos ('dominánsan lineáris') menete hipermediális ('lineáris' és 'nem lineáris') jellegûvé változik;

(c) adott információhalmazok létezési és feldolgozási formájának a tradicionális 'lineáris'-nál alighanem adekvátabb módja (lehet) a hipermediális organizáció;

(d) fontos és további kutatásokat igény- $\frac{1}{6}$  kérdéseket vet föl a "virtuális" – "reális" problematikája.

4.3. Befejezésül, a kiadókkal egyetértve (vö. 2.2.), meg kívánjuk még jegyezni, hogy a Budapest CD-Atlaszt (hasonlóan a többi ilyen típusú kiadványhoz) nem tekint(het)jük az alapjául szolgáló kézikönyvek, térképek, fotók, filmek stb. puszta integrációjának vagy elektronikus adaptációjának, hanem olyan – sokrétû relációkat, ok-okozati összefüggéseket megtestesítõ – modern, interaktív médiumnak, mely alapvetõen átalakít(hat)ja a humán kommunikációfolyamatok résztvevõinek viszonyát – (ap)perceptív, kognitív stb. tevékenységét – nemcsak a hagyományos szemiotikai rendszerekhez, illetõleg kommunikátumokhoz, hanem magához a nyelvhez, illetõleg a nyelvekhez is.

(1) Tanulmányunk elektronikus (illetõleg tervezett hálózati) változatában erre az ikonra kattintva részlet csendül fel Erkel Ferenc Bánk bán címû operájából. (2) Itt egy rövid videoanyagot rögzít a jelen írás elektronikus változata, melyen Latinovics Zoltán tolmácsolásában élvezhet a befogadó egy Ady-verset. (3) E helyütt egy Kodály-zenemû részletét szólaltathatja meg az elektronikus változat olvasója.

(4) Erre az ikonra klikkelve egy, a Vajdahunyad Várát és a környékét bemutató, körülbelül kétperces videofelvételt tekinthet meg az elektronikus változat interpretátora.

## Irodalom

ALLEN, W. H.: Instructional Media Research: Past, Present, and Future. = Instructional Media and Technology: A Pofessional's Resource. Ed. SLEEMAN, P. J., ROCKWELL, D. M. Dowden, Hutchinson & Ross, Inc., 1976.

BAKONYI – DRÓTOS: Korongba zárt gondolatok. Bp., 1994.

BAKONYI – DRÓTOS – KOKAS: Navigáció a hálózaton. IIF, Bp., 1994.

BANG, J., FIBIGER, B.: The Television Screen as Medium for Education, Department of Information and Media Science University of Aarhus. Paper presented to The XVIIth IAMCR Conference in Bled, Yugoslavia, 1990. Aug. 16–31.,

BARKER, P., MANJI, K.: Designing Electronic Books. Educational and Training Technology International 4. sz., 273–279. old., 1991.

Text, ConText, and Hypertext: Writing with and for the Computer. Szerkesztette: BARRET, E. MIT Press, Cambridge, 1988.

3–7. old.

Galaxisról galaxisra. 1. A hipermédium retorikájáról. Módszertani Közlemények, 1997. 37. sz. 2. 62–66. old.

Magyar költõk CD-ROM-on. Szerkesztette: PETÔFI S. János – BÉKÉSI Imre – VASS László. Szemiotikai szövegtan 10. A szemiotikai szövegtani kutatás diszciplináris környezetéhez (II), JGYTF Kiadó, Szeged, 1997. 277–281. old.

Korszerû módszerek és eszközök az oktatásban. Iskolakultúra 1997. 11. sz. 131–133. old.

BOLTER, J. D.: Writing Space: The Computer in the History of Literacy. Hillsdale, Lawrence Erlbaum.1990. BORK, A.: Interaction: lessons from computer-based learning. = Interactive Media: working methods and practical applications. Szerkesztette: LAURILLARD, D. Ellis Horwood Limited, 1987.

BRAND, S.: The Media Lab: Inventing the future at M. I. T. Penguin Books Ltd., 1987.

COBUN, T. C.: Target: Rational design. = Instructional Media and Technology: A Professional's Resource. Szerkesztette: SLEEMAN, P. J., ROCKWELL, D. M. Hutchinson & Ross, Inc., Dowden, 1976.

CONKLIN, J.: Hypertext: An introduction and survey. »I. E. E. E. Computer«, 1987. 9. sz. 17–41. old. COOMBS, J. H.: Hypertext, Full Text, and Automatic Linking. SIGIR 90 (Technical Report), Providence (R. I.), Institute for Research in Information and Scholarship. 1990.

COPELAND, P.: The multimedia Mix. Educational and Training Technology International 1991. 2, sz. 154–163. old.

Hypermedia and Literary Studies. Szerkesztette: DELANY, P., LANDOW, G. P. MIT Press, Cambridge, 1991.

DEROSE, S. J.: CD Word Tutorial: Learning CD Word for Bible Study. CD Word Library. Dallas, 1990. DUCHASTEL, P. C.: Discussion: Formal and Informal Learning with Hypermedia. Szerkesztette: JONASSEN, D. H., MANDL, H. 1990.

FARKAS Gábor Farkas: Számítógépes adatbázis az Egyetemi Könyvtár legrégebbi állományából. = Iskolakultúra, 1997. 5. sz. 48–55. old.

FOELSCHE, O. K. E.: Hypertext-like Environments in HyperCard: The Beginning Phase of the Brown. Harvard Language Workstation Project, Hanover N. H., Dartmouth College Language Resource Center. Dartmouth, 1989.

HEIM, M.: Electric Language: A Philosophical Study of Word Processing. Yale University Press. New Haven, 1987.

HOFMANN/SIMON: Hypertext. Grundlagen – Entwicklung – Anwendung. Carl Hanser Verlag, München, Wien, 1995.

Designing Hypertext/Hypermedia for Learning. Szerkesztette: JONASSEN, D. H., MANDL, H. Springer. Heidelberg, 1990.

JOYCE, M.: Siren Shapes: Exploratory and constructive hypertexts. »Academic Computing«, 1988., 10–14. sz.; 37–42. old.

KEVEHÁZI Katalin – VARGAAndrás: Régi könyvek számítógépes feldolgozása a JATE Központi Könyvtárban. = Iskolakultúra, 1997. 5. sz. 57–61. old. KOLTAY TIBOR: A hipertext szövegségérõl. = Szemiotikai szövegtan 8. A verbális szövegek szemiotikai megközelítésének aspektusaihoz (III), Szerkesztette: PETÔFI S. János – BÉKÉSI Imre – VASS László JGYTF Kiadó, Szeged, 1995. 115–126. old.

Adalékok a referátumkészítés szövegtani megközelítéséhez. = Szemiotikai szövegtan 9. A szemiotikai szövegtani kutatás diszciplináris környezetéhez (I), Szerkesztette: PETÔFI S. János – BÉKÉSI Imre – VASS László. JGYTF Kiadó, Szeged, 1996. 77–89. old. KUNSZENTI Ágnes: Interaktív multimédia tanításitanulási célra. = JEL-KÉP, 1995. 2. sz. 69–81. old LANDOW, G. P.: Hipertext in literacy education, criticism, and scholarship. »Computer and the Humanitie«, 1989. 23. sz. 173–198. old.

The Rhetoric of Hypermedia: Some Rules for Authors. = Hypermedia and Literary Studies, Szerkesztette: DELANY, Paul – LANDOW, George, P. MIT Press, Cambridge, Massachusetts, London, 1991. 81–103. LAURILLARD, D.: Instructional Design and Development for Interactive Media. = Interactive Media: working methods and practical applications. Szerkesztette: LAURILLARD, D. Ellis Horwood Limited. 1987.

Pedagogical design for interactive video. = Interactive Media: working methods and practical applications. Szerkesztette: LAURILLARD, D. Ellis Horwood Limited. 1987.

MARCHIONINI, G.: Evaluating Hypermedia-Based Learning. Designing Hypertext…, i. m.

MARCHIONINI, G., SCHNEIDERMAN, B.: Finding facts vs, browsing in hipertext systems. »Computer«, 1988. 1. sz., 70–80. old.

MAYES, T., KIBBY, M., ANDERSON, T.: Learning about Learning from Hypertext. Designing Hypertext…, i. m.

NELSON, T. H.: Literary Machines. Swarthmore (Pa.), 1981. Pubblicato in proprio (tr. it. dell' edizione del 1990: Literary Machines 90. 1, Padova–Muzzio, 1992). OLSON, D. R., BRUNER, J. S.: Learning through Experience and Learning through Media. = Media and Symbols: The forms Expression, Communication, and Education – The Seventy-third Yearbook of the National Society for the Study of Education, part I. Ed. David E. OLSON. 1974.

PETÔFI S. JÁNOS: A hipertextuális irodalom a perszonál komputer elterjedt alkalmazásának korszakában. = Szemiotikai szövegtan 8. A verbális szövegek szemiotikai megközelítésének aspektusaihoz (III), Szerkesztette: PETÔFI S. János – BÉKÉSI Imre – VASS László, JGYTF Kiadó, Szeged,1995. 153–172. old.

Virtual College – die erste virtuelle Universität in Berlin und Brandenburg. = Szemiotikai szövegtan 8. A verbális szövegek szemiotikai megközelítésének aspektusaihoz (III), Szerkesztette: PETÔFI S. János – BÉKÉSI Imre – VASS László, JGYTF Kiadó, Szeged, 1995. 380. old.

Dante Alighieri: La Divina Commedia. Edizione

Multimediale Interattiva. = Szemiotikai szövegtan 9. A szemiotikai szövegtani kutatás diszciplináris környezetéhez (I), szerkesztette: PETÔFI S. János – BÉKÉSI Imre – VASS László, JGYTF Kiadó, Szeged, 1996. 343–346. old.

B. PORKOLÁB Judit – BODA I. Károly: Helyzet és válasz Radnóti Miklós: Ó fény, ragyogás, napszemû reggel! címû versében. Egy interaktív számítógépes elemzés eredményei. = Szemiotikai szövegtan 9. i. m. ROMISZOWSKI, A. J.: The selection and use of instructional media: for improved classroom teaching and interactive, individualized instruction. Kogan Page, London, 1988.

ROYEN, A.: Amiga er skapt for multimedia. Datatid, 1992. nov. 40–42. old.

SALOMON, G.: What is learned and how it is taught: the interaction between media, message, task, and learner. = Media and Symbols: The forms Expression, Communication, and Education – The Seventy-third Yearbook of the National Society for the Study of Education, part I. Ed. David E. OLSON. 1974. SÁRÁNÉ LUKÁTSY SAROLTA: Az informatika helye az iskolai oktatásban. Adalékok a NAT értelmezéséhez. = Iskolakultúra, 1997. 10. sz. 115–119. old. SMITH, J. B., WEISS, S. F.: Hypertext (Special Issue). »Communications of the ACM«, 1988., 7. sz. STEINBERG, E. R.: Computer-assisted instruction – A synthesis of theory, practice, and technology. Erlbaum Associates, Inc., Lawrence, 1991.

TÖLGYESI János: Multimédia, hipermédia és ami még utána jön... = JEL-KÉP, 1995. 2. sz. 61–68. old. VASS László: Hipertextus az irodalomban és az oktatásban. Média 6 Rádió. 1995.

A hipermédium néhány retorikai szabályszerûsége. = Szemiotikai szövegtan 9. i. m.

Benkes Réka–Vass László

## Holnap matekóra…

*Valószínűleg mindenki megfogalmazta magában ezt a rövid mondatot tanulóévei alatt. Ám feltehetőleg igen sokféle hangulati elem kapcsolódott ehhez a rövid kijelentéshez… "Hogyan lehetséges, hogy a gyerekek egy része könnyen tanulja a matematikát, míg mások csak robotolva, nagy erőfeszítések árán, láthatólag nehezen képesek erre? Miért van az, hogy* 

*az általános iskolai, a középiskolai vagy akár a felsőfokú matematika szépségei az egyik pillanatban elkápráztatják az embert, a következő másodpercben viszont kudarcélménnyé válnak?" – többek között e kérdéseket teszi fel Robert J. Sternberg és Tulia Ben-Zeev az általuk szerkesztett tanulmánykötet előszavában. A Magyarországon A pedagógusképzés könyvtára sorozatban 1998-ban megjelent mű a matematikai gondolkodás természetével foglalkozik.*

A szerkesztõk széles olvasói réteget céloztak meg munkájukkal: pszichológusoknak, számítógépes szakembereknek, oktatóknak, antropológusoknak ajánlják, de egy "laikus" is igen sok érdekességet lelhet benne, ha érdeklõdik a matematikai gondolkodás kulturális sokszínûsége iránt, vagy szeretné megismerni gondolkodásunk matematikai jellegét.

A tizenegy fejezetbõl álló mû sajátságos szerepet tölt be a témával foglalkozó munkák körében. Erre a szerepre nemcsak a szerzõk nemzetközi hírneve, hanem a közös problémafelvetésre válaszolni kívánó nézõpontok sokszínûsége, a nagyszámú (és szemléletes ábrákkal illusztrált) kutatás és nem utolsósorban az olvashatósága predesztinálja. Amatematikai gondolkodás természetében való barangolásunkhoz a pszichometriát, a kognitív-kulturális, kognitív-információelméleti, kognitívoktatási megközelítéseket és magát a matematikát választhatjuk kalauzunknak. Rengeteg szerteágazó ösvényt bejárva érkezhetünk el a közös célhoz, annak a megválaszolásához, hogy mi is a "matematikai gondolkodás"? Persze abban sem lehetünk biztosak, hogy egyáltalán elérhetõ a kitûzött cél…

A pszichometriai nézõpontot John B. Carroll tanulmánya képviseli (1. fejezet). A szerzõ a kognitív képességek ismertetése után a felfedezõ és az igazoló faktoranalízis